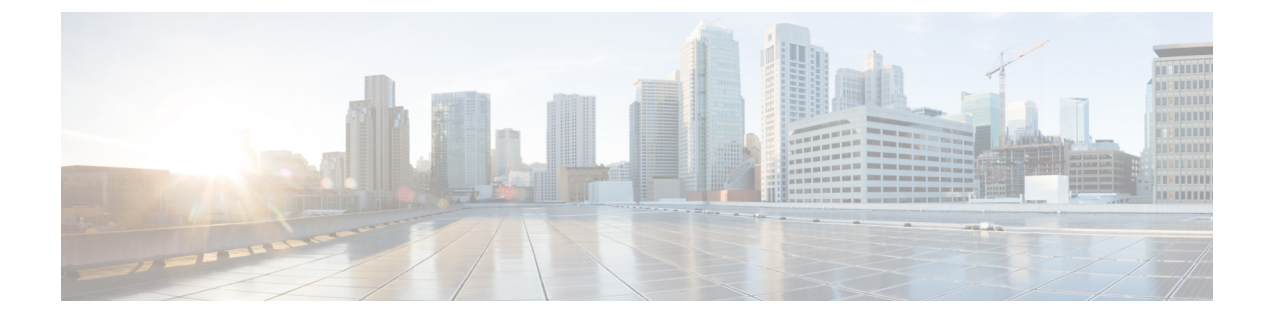

## **IPv6 MLD** スヌーピングの設定

- IPv6 MLD [スヌーピングについて](#page-0-0) (1 ページ)
- IPv6 MLD [スヌーピングの設定方法](#page-5-0) (6 ページ)
- IPv6 MLD [スヌーピング情報の表示](#page-12-0) (13 ページ)
- IPv6 MLD [スヌーピングの設定例](#page-13-0) (14 ページ)
- IPv6 MLD [スヌーピングの機能履歴と情報](#page-14-0) (15 ページ)

## <span id="page-0-0"></span>**IPv6 MLD** スヌーピングについて

スイッチ上でマルチキャストリスナー検出(MLD)スヌーピングを使用して、スイッチドネッ トワーク内のクライアントおよびルータに IPv6 マルチキャストデータを効率的に配信するこ とができます。

#### **MLD** スヌーピングの概要

IPv4 では、レイヤ 2 スイッチはインターネットグループ管理プロトコル(IGMP)スヌーピン グを使用して、動的にレイヤ2インターフェイスを設定することにより、マルチキャストトラ フィックのフラッディングを抑制します。そのため、マルチキャストトラフィックは IP マル チキャストデバイスに対応付けられたインターフェイスにだけ転送されます。IPv6では、MLD スヌーピングが同様の機能を実行します。MLD スヌーピングを使用すると、IPv6 マルチキャ ストデータは VLAN (仮想 LAN)内のすべてのポートにフラッディングされるのではなく、 データを受信するポートのリストに選択的に転送されます。このリストは、IPv6マルチキャス ト制御パケットをスヌーピングすることにより構築されます。

MLDはIPv6マルチキャストルータで使用されるプロトコルで、ルータに直接接続されたリン ク上のマルチキャスト リスナー(IPv6 マルチキャスト パケットを受信するノード)の存在、 および隣接ノードを対象とするマルチキャスト パケットを検出します。MLD は IGMP から派 生しています。MLD バージョン 1 (MLDv1) は IGMPv2 と、MLD バージョン 2 (MLDv2) は IGMPv3 とそれぞれ同等です。MLD は Internet Control MessageProtocol バージョン 6(ICMPv6) のサブプロトコルです。MLD メッセージは ICMPv6 メッセージのサブセットで、IPv6 パケッ ト内で先頭の Next Header 値 58 により識別されます。

スイッチは、次の 2 つのバージョンの MLD スヌーピングをサポートします。

- MLDv1 スヌーピング:MLDv1 制御パケットを検出し、IPv6 宛先マルチキャスト アドレ スに基づいてトラフィックのブリッジングを設定します。
- MLDv2 基本スヌーピング (MBSS): MLDv2 制御パケットを使用して、IPv6 宛先マルチ キャスト アドレスに基づいてトラフィックの転送を設定します。

スイッチは MLDv1 プロトコル パケットと MLDv2 プロトコル パケットの両方でスヌーピング でき、IPv6 宛先マルチキャスト アドレスに基づいて IPv6 マルチキャスト データをブリッジン グします。

スイッチは、IPv6 送信元および宛先マルチキャスト アドレスベースの転送を設定する MLDv2 拡張スヌーピングをサポートしません。 (注)

MLD スヌーピングは、グローバルまたは VLAN 単位でイネーブルまたはディセーブルに設定 できます。MLD スヌーピングがイネーブルの場合、VLAN 単位の IPv6 マルチキャスト アドレ ス テーブルはソフトウェアおよびハードウェアで構築されます。その後、スイッチはハード ウェアで IPv6 マルチキャストアドレスに基づくブリッジングを実行します。

#### **MLD** メッセージ

MLDv1 は、次の 3 種類のメッセージをサポートします。

- Listener Query: IGMPv2 クエリと同等で、General Query または Mulicast-Address-Specific Query (MASQ) のいずれかになります。
- Multicast Listener Report:IGMPv2 レポートと同等です。
- Multicast Listener Done メッセージ:IGMPv2 Leave メッセージと同等です。

MLDv2では、MLDv1レポートおよびDoneメッセージに加えて、MLDv2クエリおよびMLDv2 レポートもサポートします。

メッセージの送受信の結果生じるメッセージ タイマーおよびステート移行は、IGMPv2 メッ セージの場合と同じです。リンクに対してローカルで有効な IPv6 送信元アドレスを持たない MLD メッセージは、MLD ルータおよび MLD スイッチで無視されます。

#### **MLD** クエリ

スイッチはMLDクエリを送信し、IPv6マルチキャストアドレスデータベースを構築し、MLD グループ固有クエリ、MLDグループおよび送信元固有クエリを生成して、MLDDoneメッセー ジに応答します。また、スイッチはレポート抑制、レポートプロキシング、即時脱退機能、お よびスタティックな IPv6 マルチキャスト グループ アドレス設定もサポートします。

MLD スヌーピングがディセーブルの場合、すべての MLD クエリが入力 VLAN でフラッディ ングされます。

MLD スヌーピングがイネーブルの場合、受信された MLD クエリが入力 VLAN でフラッディ ングされ、クエリのコピーは CPU に送信され、処理されます。MLD スヌーピングでは、受信 されたクエリから IPv6 マルチキャスト アドレス データベースを構築します。MLD スヌーピ ングは、マルチキャスト ルータ ポートを検出して、タイマーを維持し、レポート応答時間を 設定します。また、VLAN のクエリア IP 送信元アドレス、VLAN 内のクエリア ポートを学習 して、マルチキャストアドレス エージングを維持します。

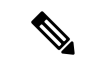

IPv6 マルチキャスト ルータが Catalyst 6500 スイッチであり、拡張 VLAN(範囲 1006 ~ 4094) を使用する場合、Catalyst 2960、2960-S、2960-C、2960-X、または 2960-CX スイッチが VLAN 上でクエリを受信できるようにするため、IPv6 MLD スヌーピングを Catalyst 6500 スイッチの 拡張 VLAN でイネーブルにする必要があります。標準範囲 VLAN (1~1005)の場合、IPv6 MLD スヌーピングを Catalyst 6500 スイッチの VLAN でイネーブルにする必要はありません。 (注)

グループが MLD スヌーピング データベースに存在する場合、スイッチは MLDv1 レポートを 送信して、グループ固有のクエリに応答します。このグループが不明の場合、グループ固有の クエリは入力 VLAN にフラッディングされます。

ホストがマルチキャストグループから脱退する場合、MLDDoneメッセージ(IGMPLeaveメッ セージと同等)を送信できます。スイッチがMLDv1Doneメッセージを受信した際に、即時脱 退がイネーブルでなければ、スイッチはメッセージを受信したポートに MASQ を送信して、 ポートに接続する他のデバイスがマルチキャストグループに残る必要があるかどうか判別しま す。

#### マルチキャスト クライアント エージングの堅牢性

クエリ数に基づいて、アドレスからのポートメンバーシップの削除を設定できます。1 つのア ドレスに対するメンバーシップからポートが削除されるのは、設定された数のクエリに関して ポート上のアドレスに対するレポートがない場合のみです。デフォルトの回数は 2 回です。

#### マルチキャスト ルータ検出

IGMP スヌーピングと同様に、MLD スヌーピングでは次の特性を持つマルチキャスト ルータ 検出を行います。

- ユーザにより設定されたポートには、期限切れがありません。
- ダイナミックなポート学習は、MLDv1 スヌーピングクエリおよび IPv6 PIMv2 パケットに より行われます。
- 複数のルータが同じレイヤ2インターフェイス上にある場合、MLDスヌーピングではポー ト上の単一のマルチキャストルータ(直前にルータ制御パケットを送信したルータ)を追 跡します。
- マルチキャスト ルータ ポートのダイナミックなエージングは、デフォルト タイマーの 5 分に基づきます。ポート上で制御パケットが 5 分間受信されない場合、マルチキャスト ルータはルータのポート リストから削除されます。
- IPv6 マルチキャスト ルータ検出が実行されるのは、MLD スヌーピングがスイッチでイ ネーブルの場合のみです。
- 受信された IPv6 マルチキャスト ルータ制御パケットは、スイッチで MLD スヌーピング がイネーブルかどうかにかかわらず、常に入力 VLAN にフラッディングされます。
- 最初の IPv6 マルチキャスト ルータ ポートが検出された後は、不明の IPv6 マルチキャス ト データは、検出されたルータ ポートに対してのみ転送されます(それまでは、すべて の IPv6 マルチキャスト データは入力 VLAN にフラッディングされます)。

#### **MLD** レポート

MLDv1 join メッセージは、本質的には IGMPv2 と同じように処理されます。IPv6 マルチキャ スト ルータが VLAN で検出されない場合は、レポートが処理されないか、またはスイッチか ら転送されません。IPv6 マルチキャスト ルータが検出され、MLDv1 レポートが受信される と、IPv6 マルチキャスト グループ アドレスが VLAN の MLD データベースに入力されます。 その後、VLAN 内のグループに対するすべての IPv6 マルチキャスト トラフィックが、このア ドレスを使用して転送されます。MLD スヌーピングがディセーブルの場合、レポートは入力 VLAN でフラッディングされます。

MLDスヌーピングがイネーブルの場合は、MLDレポート抑制(リスナーメッセージ抑制)は 自動的にイネーブルになります。レポート抑制により、スイッチはグループで受信された最初 のMLDv1レポートをIPv6マルチキャストルータに転送します。グループのそれ以降のレポー トはルータに送信されません。MLD スヌーピングがディセーブルの場合は、レポート抑制が ディセーブルになり、すべての MLDv1 レポートは入力 VLAN にフラッディングされます。

スイッチは、MLDv1 プロキシ レポーティングもサポートします。MLDv1 MASQ が受信され ると、スイッチに他のポートのグループが存在する場合、およびクエリを受信したポートとア ドレスの最後のメンバポートが異なる場合は、スイッチはクエリを受信したアドレスに関する MLDv1 レポートで応答します。

#### **MLD Done** メッセージおよび即時脱退

即時脱退機能がイネーブルの場合にホストが MLDv1 Done メッセージ(IGMP Leave メッセー ジと同等)を送信すると、Done メッセージを受信したポートはグループからただちに削除さ れます。VLAN で即時脱退をイネーブルにする場合は(IGMP スヌーピングと同様に)、ポー トに単一のホストが接続されている VLAN でのみこの機能を使用します。ポートがグループ の最後のメンバである場合、グループも削除され、検出された IPv6 マルチキャスト ルータに 脱退情報が転送されます。

VLAN で即時脱退がイネーブルでない場合に(1 つのポート上にグループのクライアントが複 数ある場合)、Done メッセージがポートで受信されると、このポートで MASQ が生成されま す。ユーザは、既存アドレスのポート メンバーシップが削除される時期を MASQ 数の観点か

ら制御できます。アドレスに対するメンバーシップからポートが削除されるのは、設定された 数のクエリに関してポート上のアドレスに対する MLDv1 レポートがない場合です。

生成される MASQ 数は、 **ipv6 mld snooping last-listener-query count** グローバル コンフィギュ レーション コマンドにより設定されます。デフォルトの回数は 2 回です。

MASQ は、Done メッセージが送信された IPv6 マルチキャスト アドレスに送信されます。ス イッチの最大応答時間内に MASQ で指定された IPv6 マルチキャスト アドレスにレポートが送 信されなければ、MASQ が送信されたポートは IPv6 マルチキャスト アドレス データベースか ら削除されます。最大応答時間は、 **ipv6 mld snooping last-listener-query-interval** グローバル コンフィギュレーション コマンドにより設定します。削除されたポートがマルチキャスト ア ドレスの最後のメンバである場合は、マルチキャストアドレスも削除され、スイッチは検出さ れたマルチキャスト ルータすべてにアドレス脱退情報を送信します。

#### トポロジ変更通知処理

**ipv6 mld snooping tcn query solicit** グローバル コンフィギュレーション コマンドを使用して、 トポロジ変更通知(TCN)送信要求を有効にすると、MLDv1 スヌーピングは、設定された数 のMLDv1クエリによりすべてのIPv6マルチキャストトラフィックをフラッディングするよう VLANに設定してから、選択されたポートにのみマルチキャストデータの送信を開始します。 この値は、**ipv6 mld snooping tcn flood query count** グローバル コンフィギュレーション コマン ドを使用して設定します。デフォルトでは、2 つのクエリが送信されます。スイッチが VLAN 内のSTPルートになる場合、またはスイッチがユーザにより設定された場合は、リンクに対し てローカルで有効な IPv6 送信元アドレスを持つ MLDv1 グローバル Done メッセージも生成さ れます。これは IGMP スヌーピングの場合と同じです。

## **MLD** スヌーピングのデフォルト設定

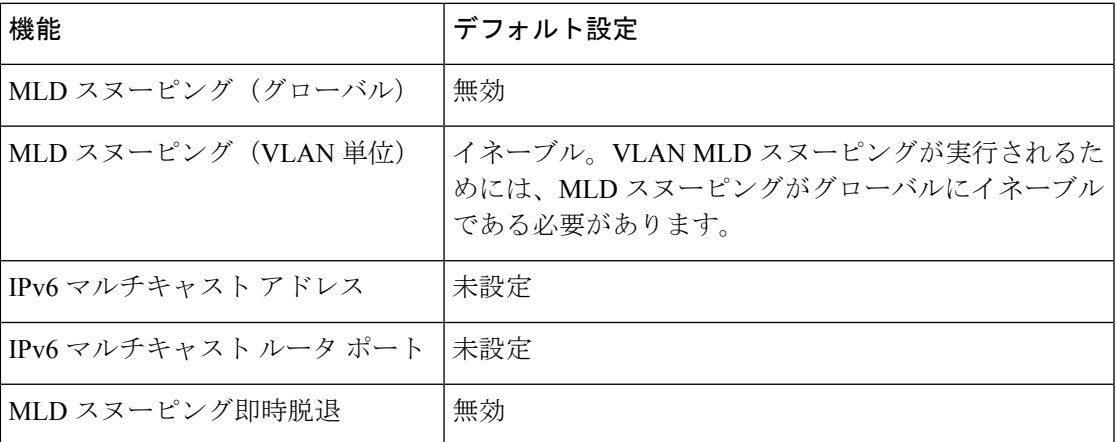

表 **<sup>1</sup> : MLD** スヌーピングのデフォルト設定

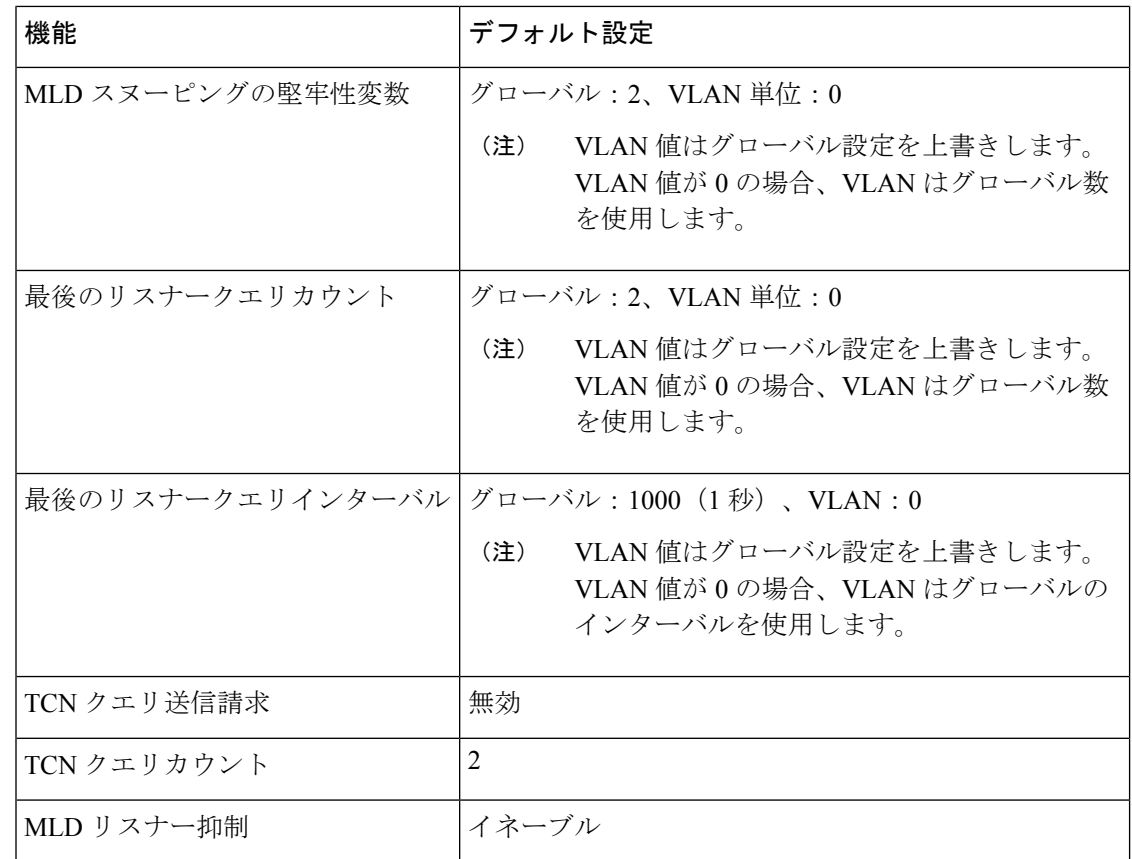

## <span id="page-5-0"></span>**IPv6 MLD** スヌーピングの設定方法

### **MLD** スヌーピング設定時の注意事項

MLD スヌーピングの設定時は、次の注意事項に従ってください。

- MLD スヌーピングの特性はいつでも設定できますが、設定を有効にする場合は、 **ipv6 mld snooping** グローバル コンフィギュレーション コマンドを使用して MLD スヌーピン グをグローバルにイネーブルにする必要があります。
- IPv6 マルチキャストルータが Catalyst 6500 スイッチであり、拡張 VLAN (範囲 1006 ~ 4094)を使用する場合、スイッチがVLAN上でクエリを受信できるようにするため、IPv6 MLD スヌーピングを Catalyst 6500 スイッチの拡張 VLAN でイネーブルにする必要があり ます。標準範囲VLAN (1~1005)の場合、IPv6MLDスヌーピングをCatalyst 6500スイッ チの VLAN でイネーブルにする必要はありません。
- MLD スヌーピングと IGMP スヌーピングは相互に独立して動作します。スイッチで両方 の機能を同時にイネーブルにできます。
- スイッチで許容されるアドレス エントリの最大値は 1000 です。

### スイッチでの**IPv6MLD**スヌーピングのイネーブル化またはディセーブ ル化

デフォルトでは、IPv6 MLD スヌーピングはスイッチではグローバルにディセーブルで、すべ ての VLAN ではイネーブルです。MLD スヌーピングがグローバルにディセーブルの場合は、 すべての VLAN でもディセーブルです。MLD スヌーピングをグローバルにイネーブルにする と、VLAN 設定はグローバル設定を上書きします。つまり、MLD スヌーピングはデフォルト ステート(イネーブル)の VLAN インターフェイスでのみイネーブルになります。

VLAN 単位または VLAN 範囲で MLD スヌーピングをイネーブルおよびディセーブルにできま すが、MLD スヌーピングをグローバルにディセーブルにした場合は、すべての VLAN でディ セーブルになります。グローバル スヌーピングがイネーブルの場合、VLAN スヌーピングを イネーブルまたはディセーブルに設定できます。

デバイスで MLD スヌーピングをグローバルにイネーブルにするには、ユーザ EXEC モードで 次の手順を実行します。

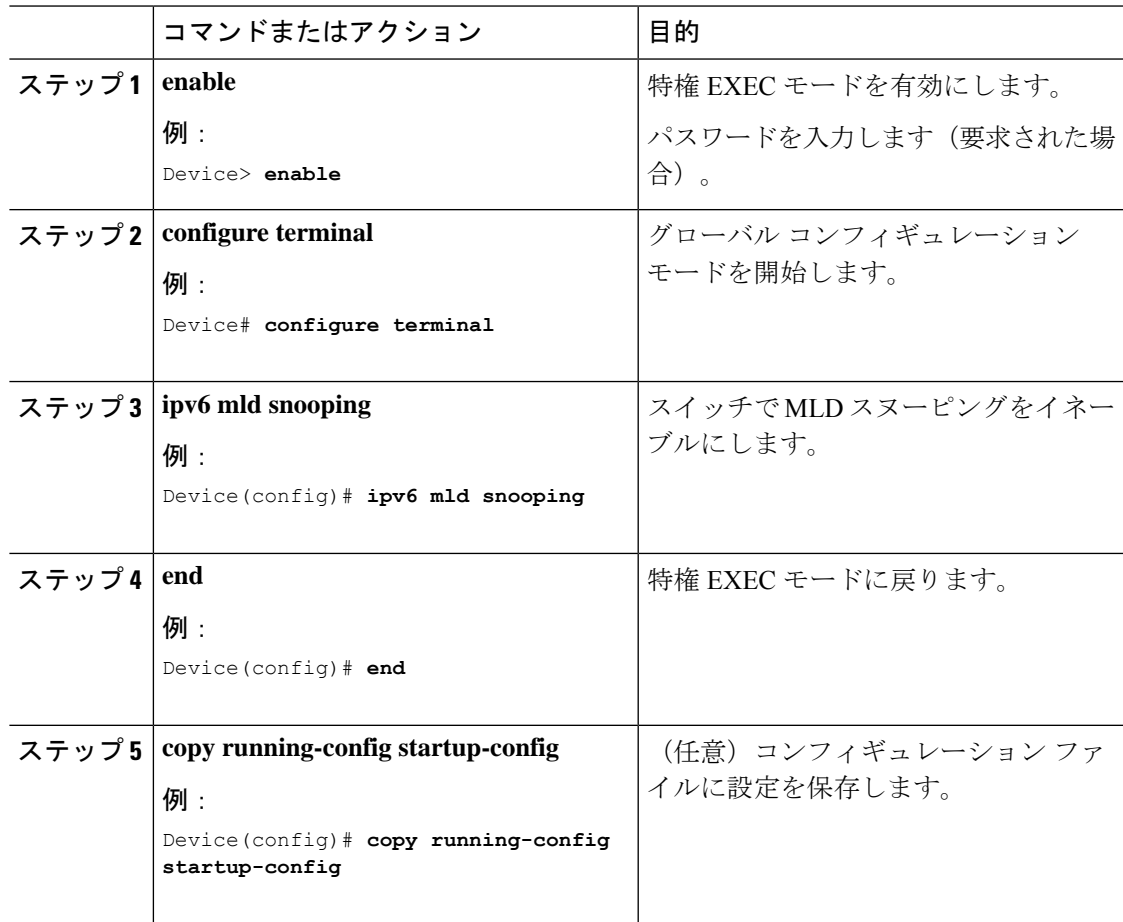

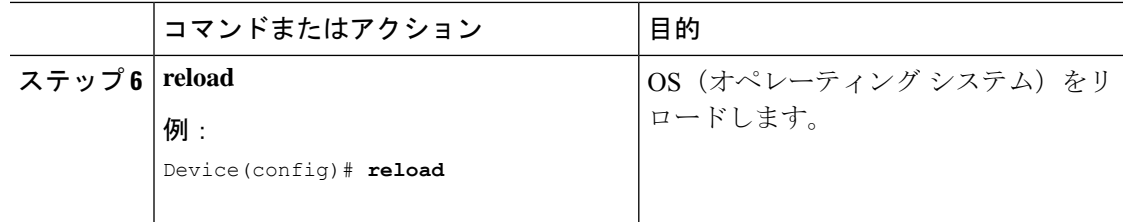

## **VLAN** に対する **IPv6 MLD** スヌーピングのイネーブル化またはディセー ブル化

VLAN で IPv6 MLD スヌーピングをイネーブルにするには、ユーザ EXEC モードで次の手順を 実行します。

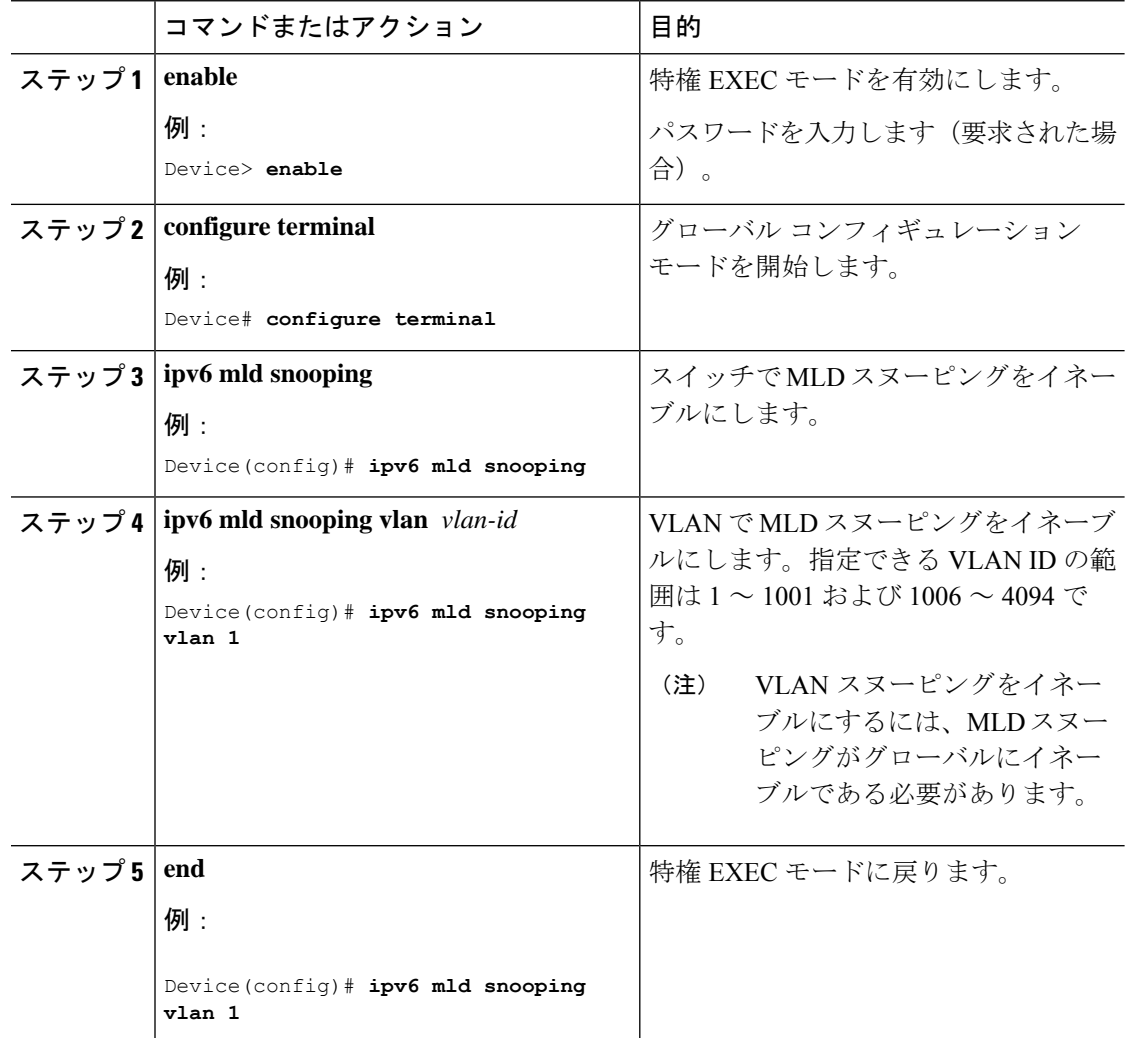

### スタティックなマルチキャスト グループの設定

ホストまたはレイヤ2ポートは、通常マルチキャストグループにダイナミックに加入します が、VLAN に IPv6 マルチキャスト アドレスおよび メンバ ポートをスタティックに設定するこ ともできます。

マルチキャストグループのメンバとしてレイヤ2ポートを追加するには、ユーザEXECモード で次の手順を実行します。

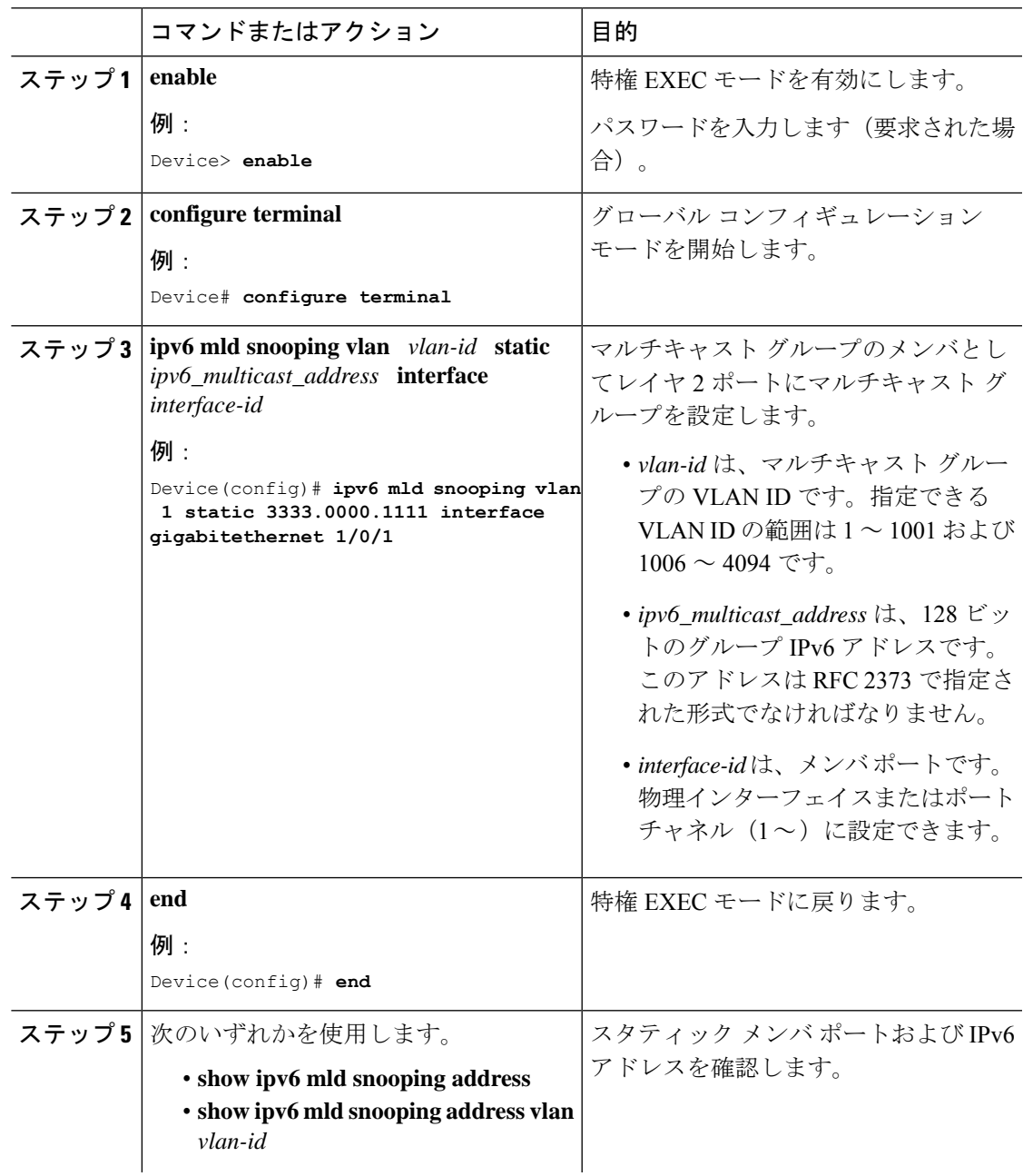

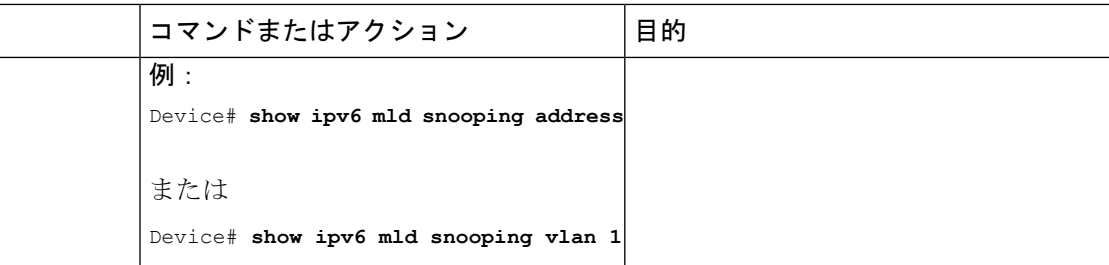

### **IPv6 MLD** スヌーピング即時脱退のイネーブル化

MLDv1 即時脱退をイネーブルにするには、ユーザ EXEC モードで次の手順を実行します。

#### 手順

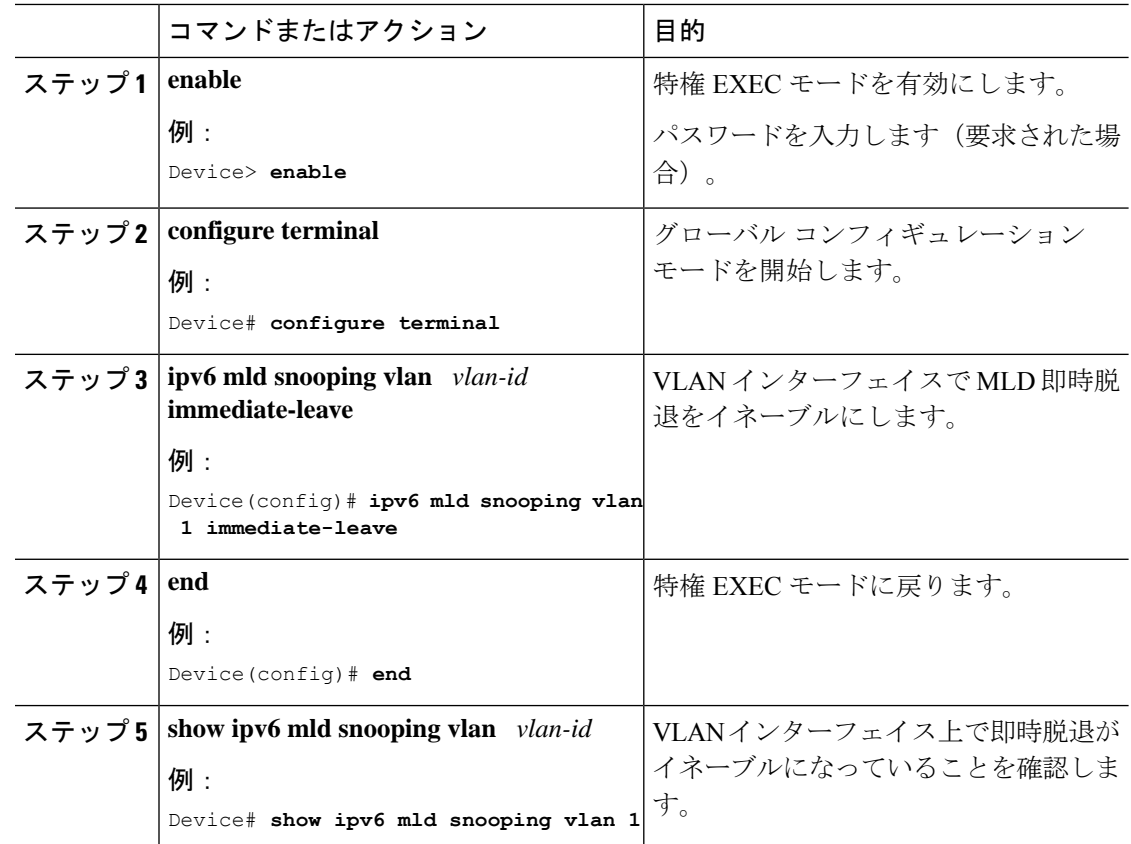

### **IPv6 MLD** スヌーピングクエリの設定

スイッチまたは VLAN に MLD スヌーピングクエリの特性を設定するには、ユーザ EXEC モー ドで次の手順を実行します。

 $\mathbf I$ 

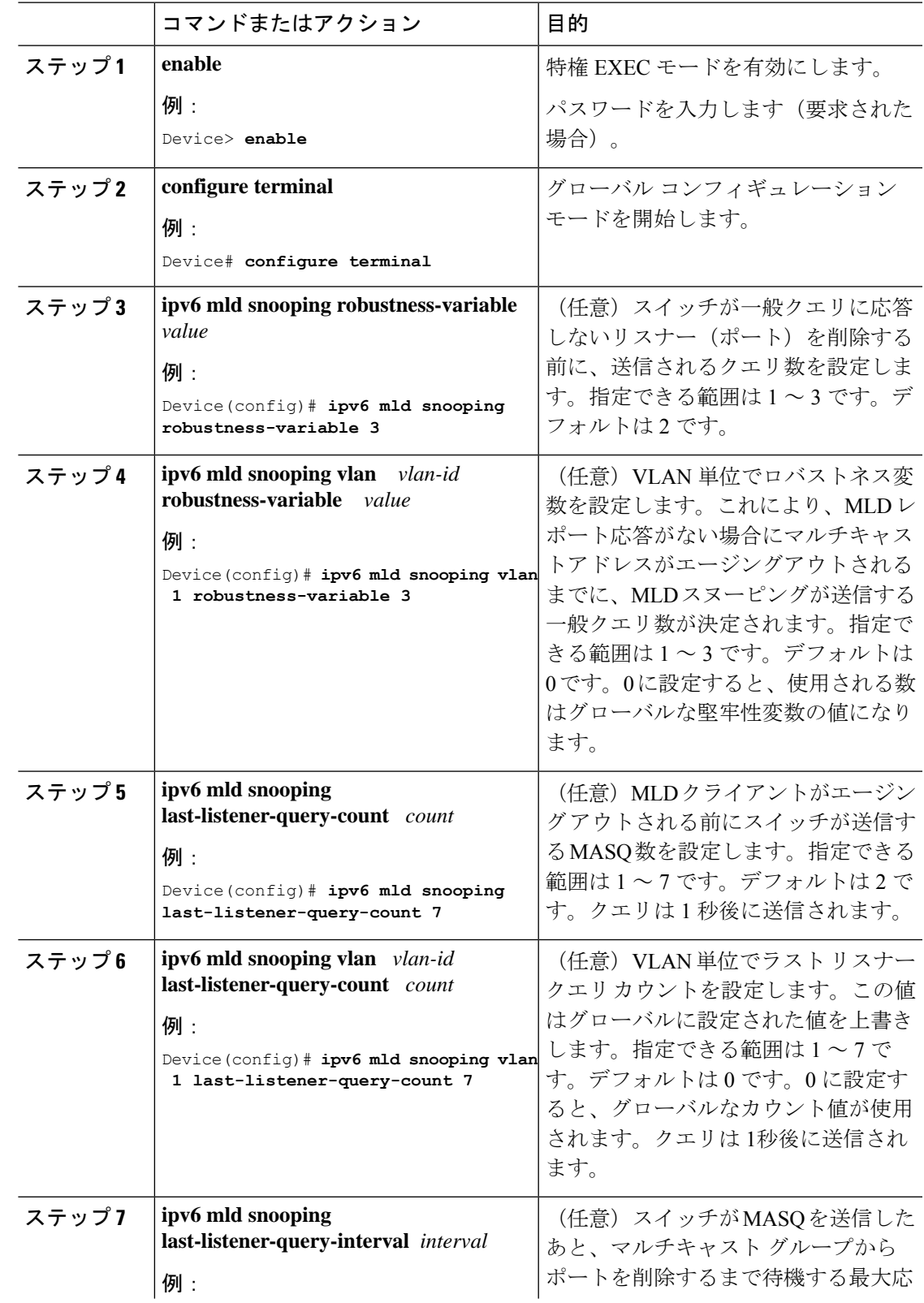

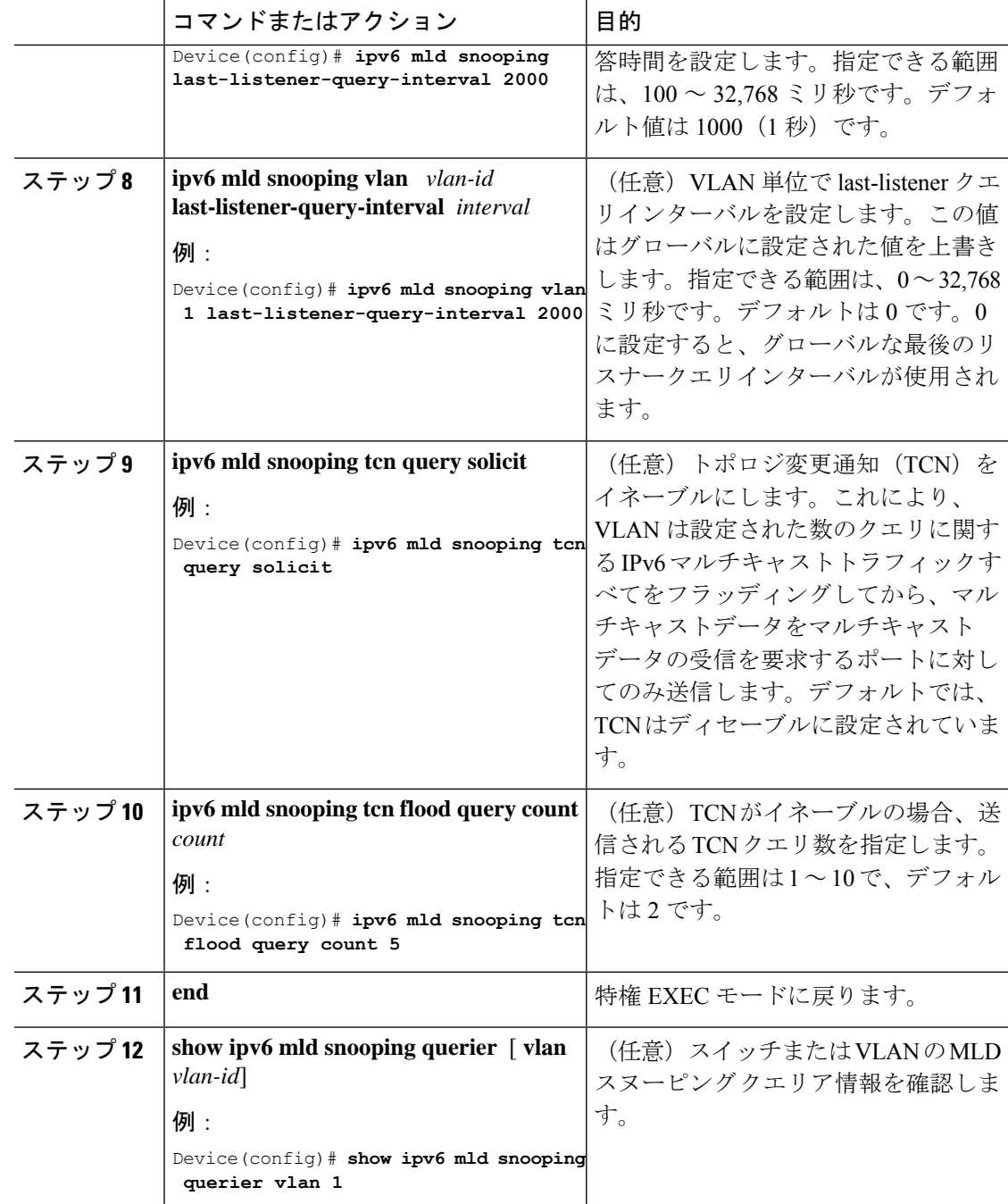

## **IPv6 MLD** スヌーピング リスナー メッセージ抑制のディセーブル化

デフォルトでは、MLD スヌーピング リスナー メッセージ抑制はイネーブルに設定されていま す。この機能がイネーブルの場合、スイッチはマルチキャストルータクエリごとに1つのMLD レポートのみを転送します。メッセージ抑制がディセーブルの場合は、複数のマルチキャスト ルータに MLD レポートが転送されます。

MLD リスナーメッセージ抑制をディセーブルにするには、ユーザ EXEC モードで次の手順を 実行します。

手順

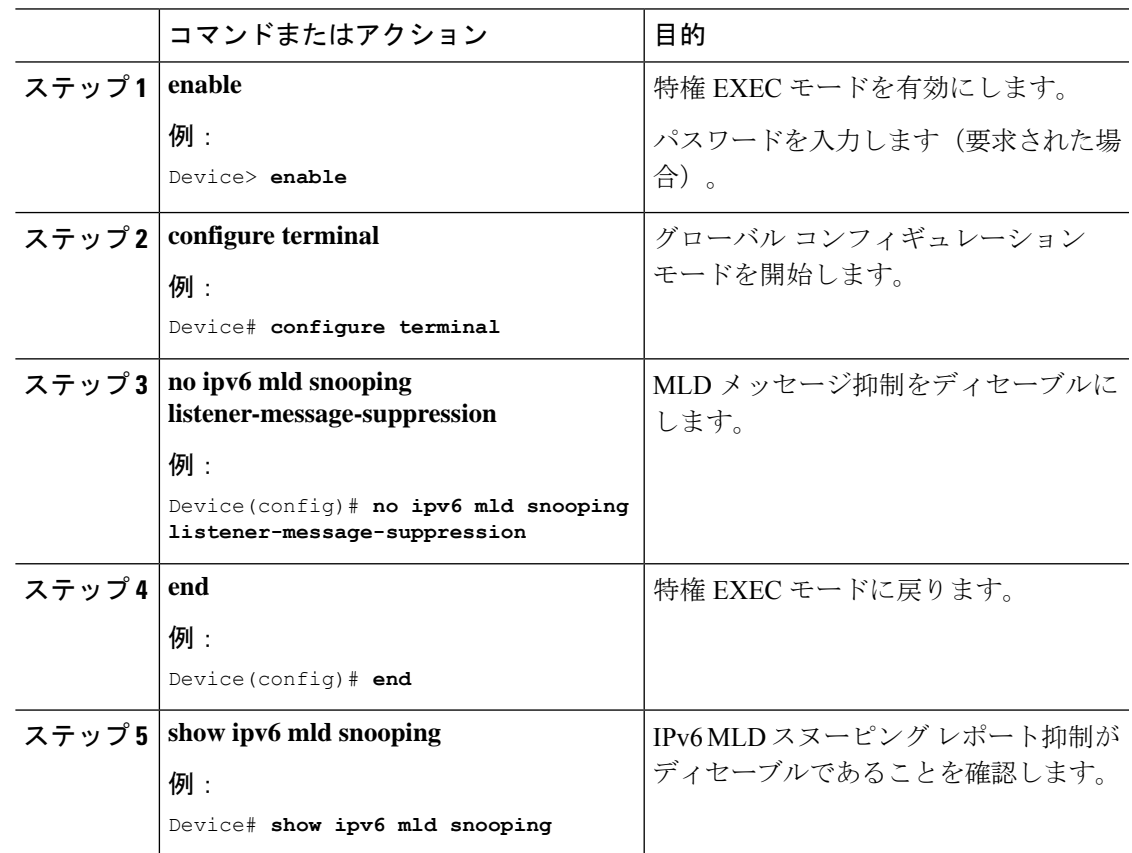

# <span id="page-12-0"></span>**IPv6 MLD** スヌーピング情報の表示

ダイナミックに学習された、あるいはスタティックに設定されたルータ ポートおよび VLAN インターフェイスのMLDスヌーピング情報を表示できます。また、MLDスヌーピング用に設 定された VLAN の IPv6 グループ アドレス マルチキャスト エントリを表示することもできま す。

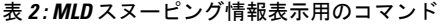

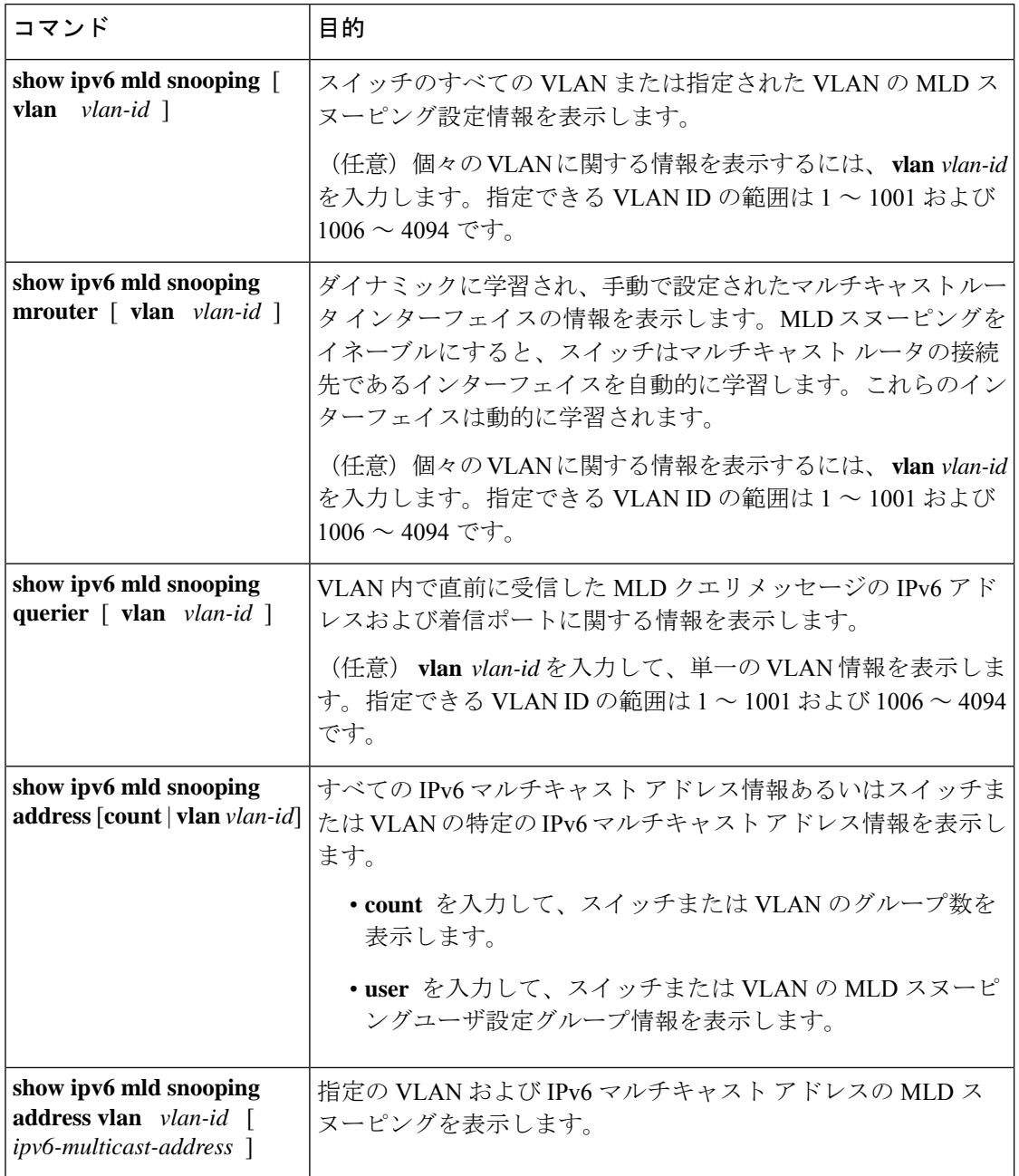

## <span id="page-13-0"></span>**IPv6 MLD** スヌーピングの設定例

## 例:スタティックなマルチキャストグループの設定

次の例では、スタティック IPv6 マルチキャストグループを設定する方法を示します。

Device# **configure terminal** Device(config)# **ipv6 mld snooping vlan 2 static 3333.0000.1111 interface gigabitethernet 1/0/1** Device(config)# **end**

#### 例:**MLD** スヌーピングクエリの設定

次に、MLD スヌーピングのグローバルな堅牢性変数を 3 に設定する例を示します。

Device# **configure terminal** Device(config)# **ipv6 mld snooping robustness-variable 3** Device(config)# **exit**

次に、VLAN の MLD スヌーピングの最後のリスナークエリカウントを 3 に設定する例を示し ます。

Device# **configure terminal** Device(config)# **ipv6 mld snooping vlan 200 last-listener-query-count 3** Device(config)# **exit**

次に、MLD スヌーピングの最後のリスナークエリインターバル(最大応答時間)を 2000 (2 秒)に設定する例を示します。

Device# **configure terminal** Device(config)# **ipv6 mld snooping last-listener-query-interval 2000** Device(config)# **exit**

#### <span id="page-14-0"></span>例:**MLD** 即時脱退のイネーブル化

次に、VLAN 130 で MLD 即時脱退をイネーブルにする例を示します。

Device# **configure terminal** Device(config)# **ipv6 mld snooping vlan 130 immediate-leave** Device(config)# **exit**

## **IPv6 MLD** スヌーピングの機能履歴と情報

次の表に、このモジュールで説明した機能に関するリリース情報を示します。この表は、ソフ トウェア リリース トレインで各機能のサポートが導入されたときのソフトウェア リリースだ けを示しています。その機能は、特に断りがない限り、それ以降の一連のソフトウェアリリー スでもサポートされます。

プラットフォームのサポートおよびシスコ ソフトウェア イメージのサポートに関する情報を 検索するには、CiscoFeature Navigator を使用します。CiscoFeature Navigator にアクセスするに は、[www.cisco.com/go/cfn](http://www.cisco.com/go/cfn) に移動します。Cisco.com のアカウントは必要ありません。

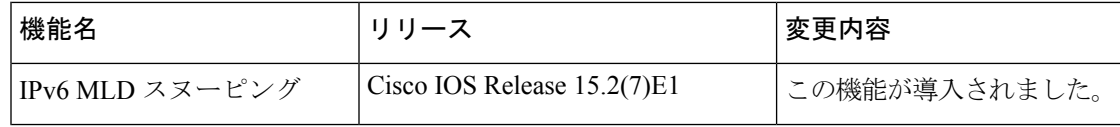